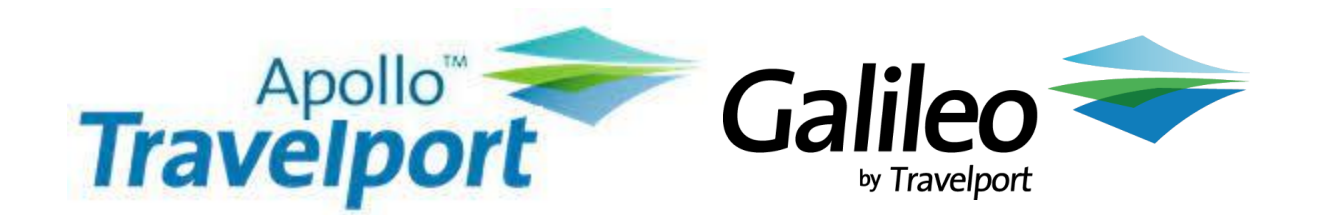

## **Rate loading HFH and EZR**

- **Step 1**: Enter S\* and then update the first level BAR using the steps below
- **Step 2**: RC: 197NH/CONSORTIA PREF/HFH
- **Step 3**: We generally use line 197 in the customers BAR but if there is something already in there, they may need to choose another line number
- **Step 4**: Add HFH and EZR rate codes to auto populate

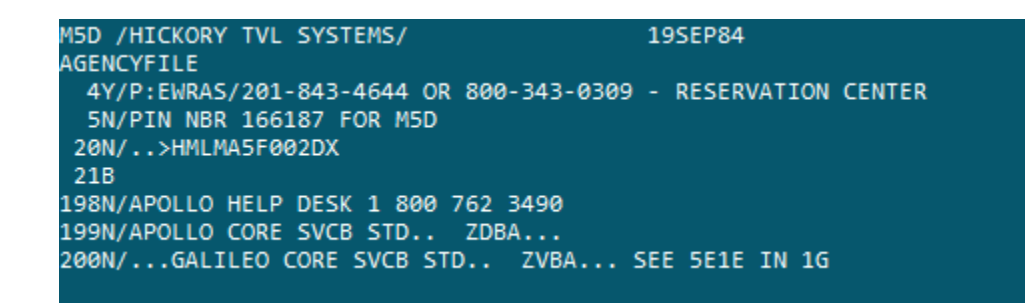

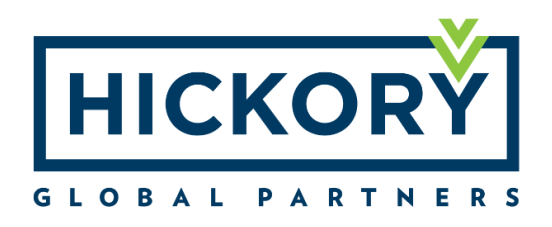